## **ILL User Club Double authentification**

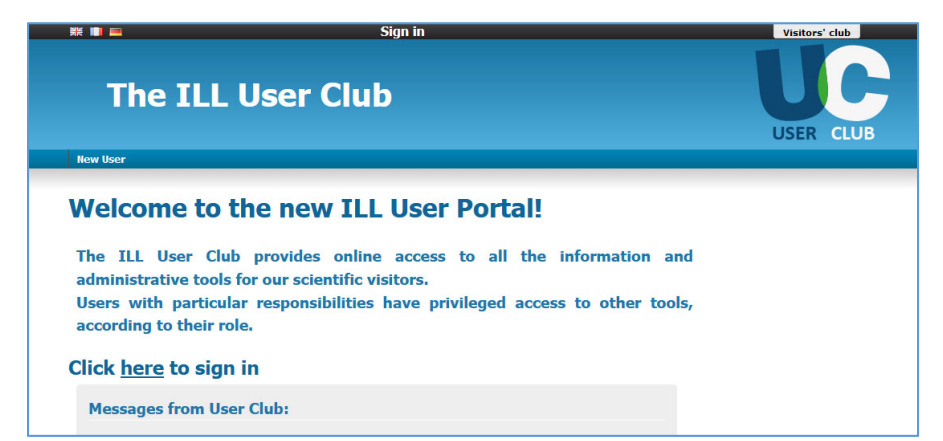

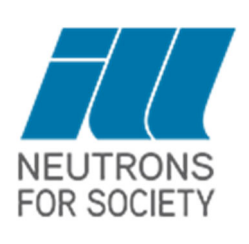

## **RLQFUBVMFMLWRMVHYFMDQMFMLWBVMBVBSW**

**LQSODFRORILQILQRRMSRUMO** This is a mandatory procedure and requires

an initial setup on your behalf.

Using a smartphone

You can login from any computer providing you have your smartphone with you. You will need to download a free app for this option.

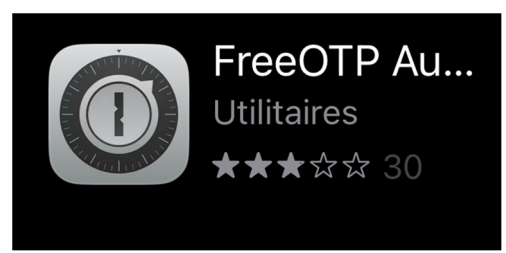

Open the App Store or Play Store on your mobile phone.

Search for Cherchez et téléchargez l'application "**FreeOTP**".

*(Si vous utilisez déjà une application d'authentification à deux facteurs, il n'est pas indispensable d'en télécharger une autre)* 

## Configurer et accéder aux services

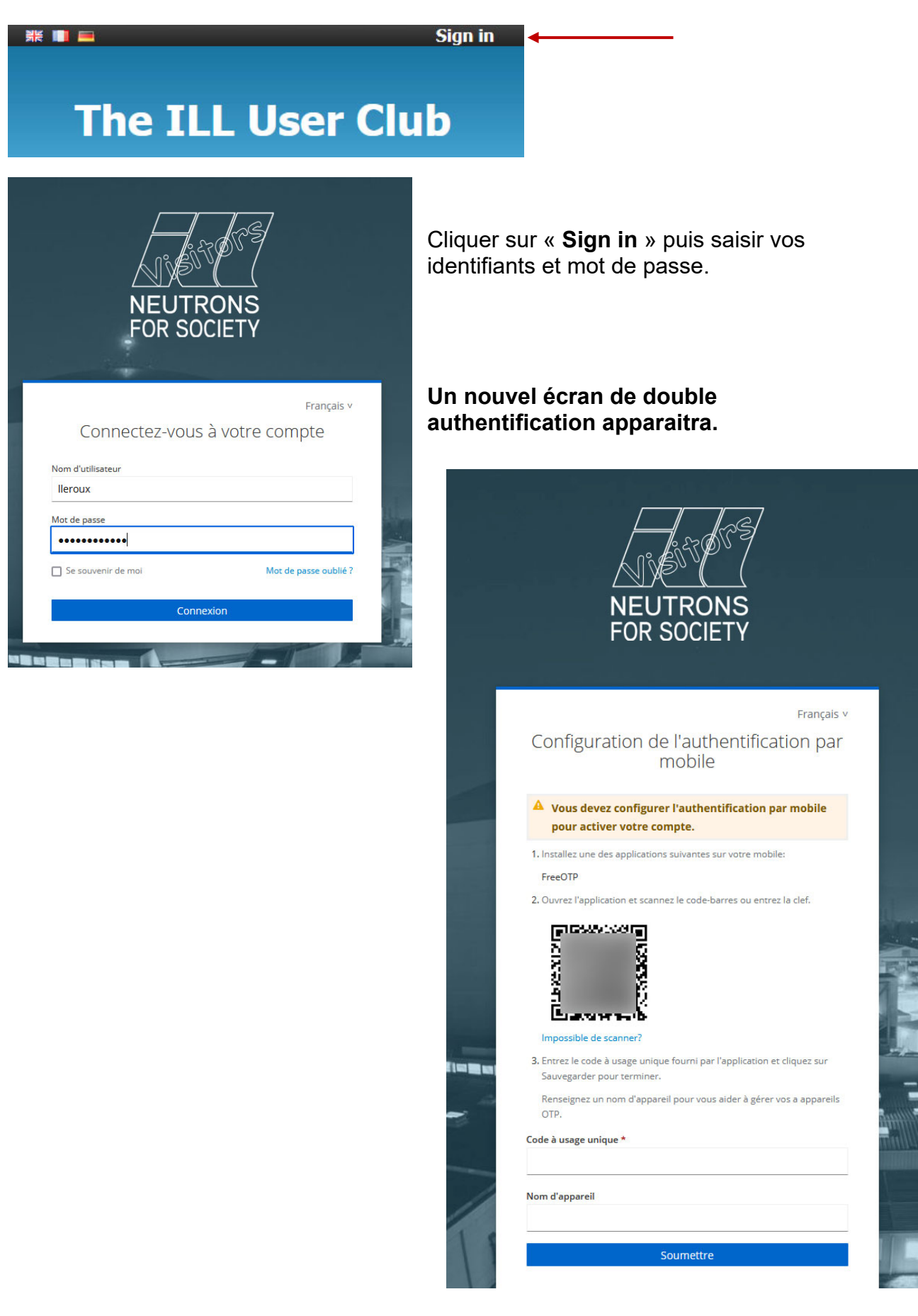

Lancer votre application « **Free OTP** » puis cliquer sur l'icône du QR Code.

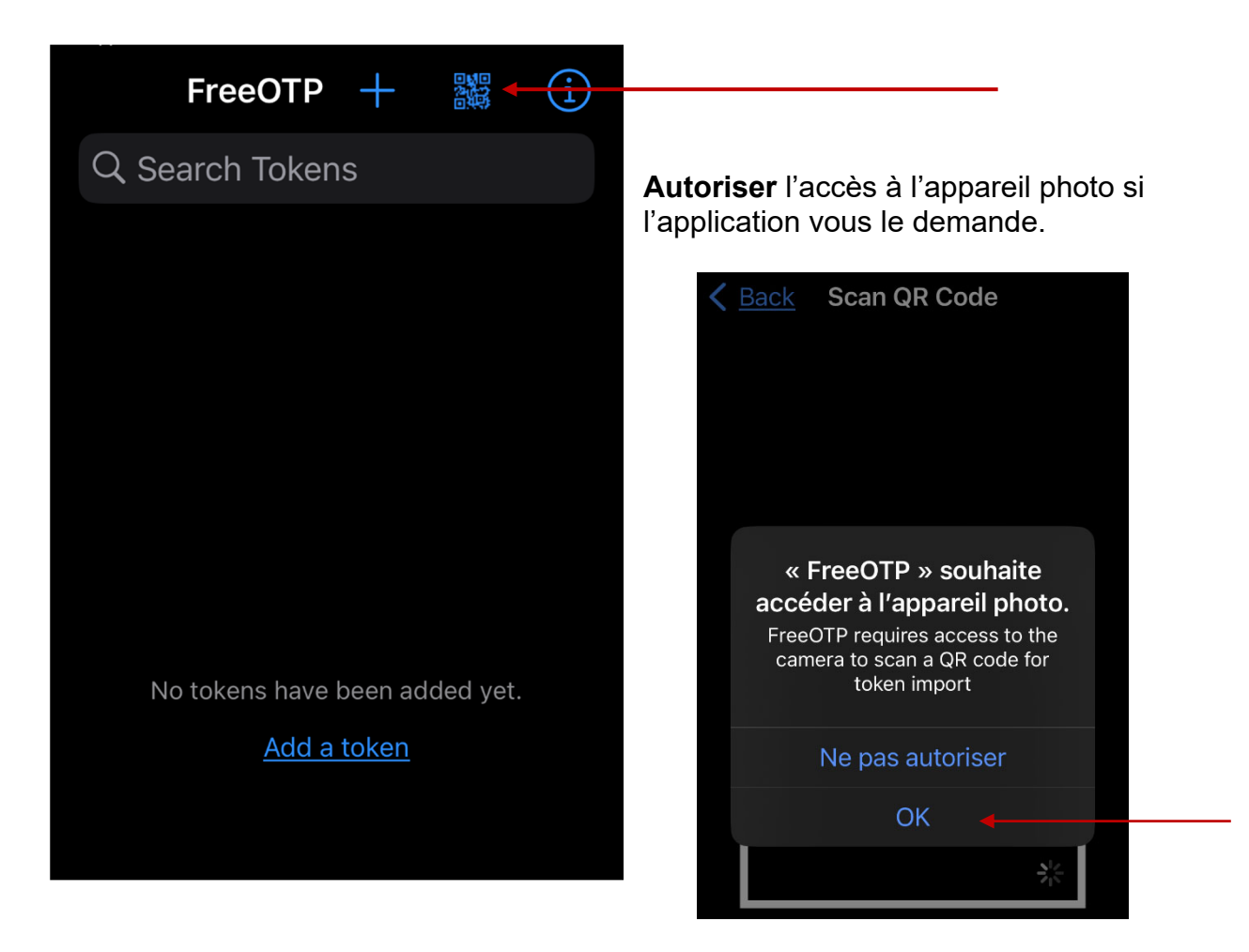

## **Scanner le QR Code affiché sur votre écran d'ordinateur.**

L'application vous demande alors de choisir une icône. Cliquer « **Next** » une fois l'icône choisie.

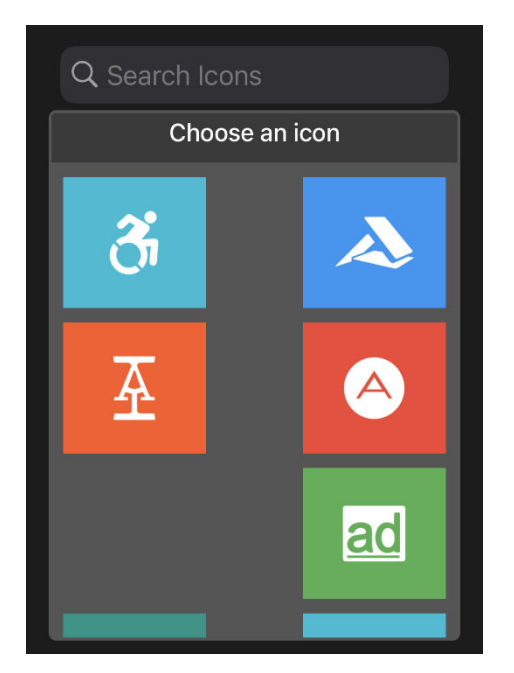

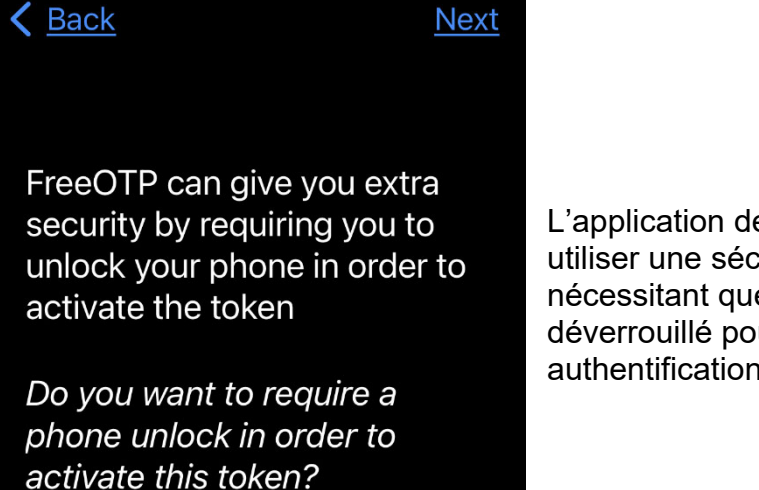

**WARNING: Locked tokens are** \*not\* included in backups for security reasons

L'application demande si vous souhaitez utiliser une sécurité encore plus renforcée en nécessitant que votre téléphone soit déverrouillé pour obtenir le code de double authentification, **cocher cette option**.

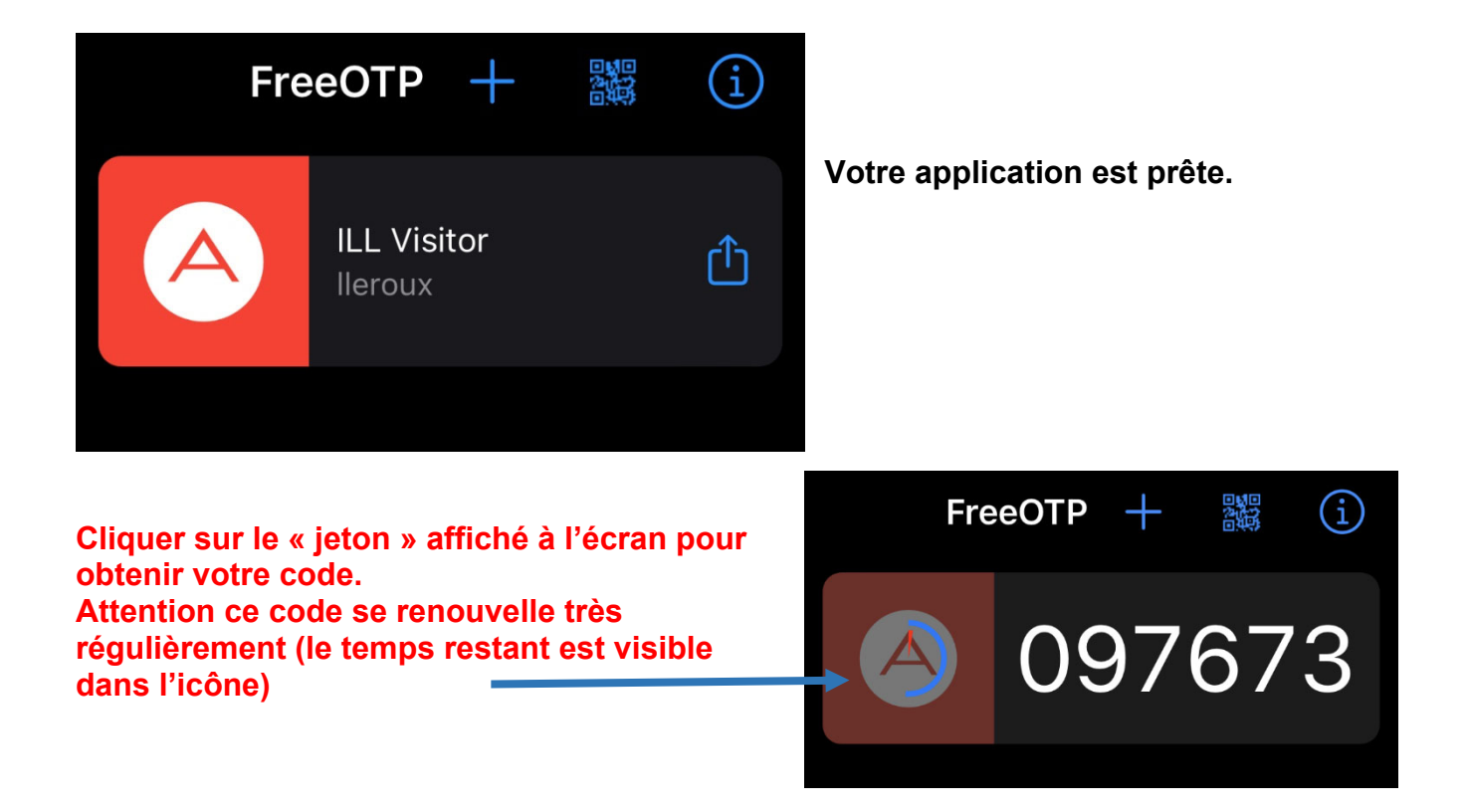

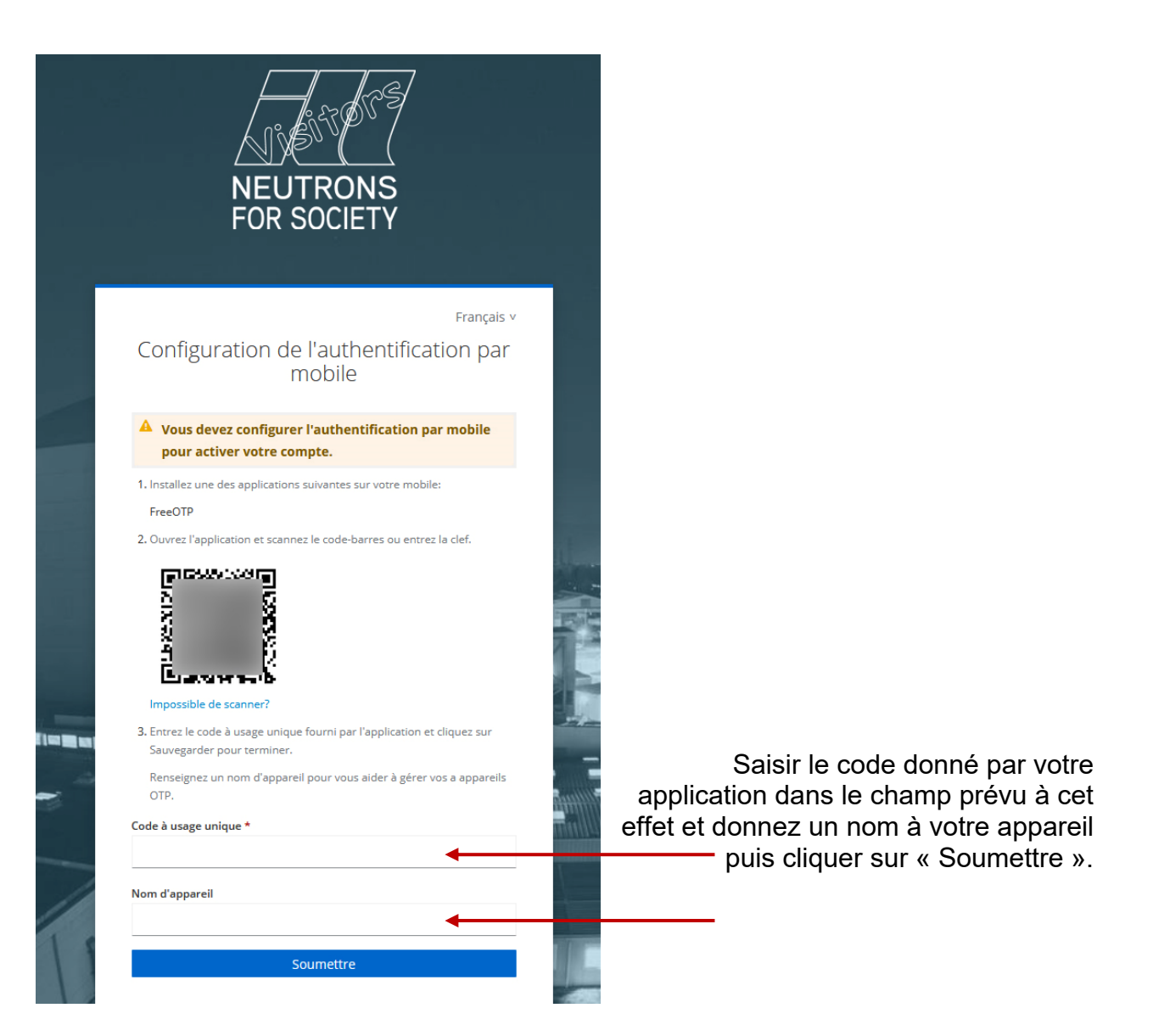